# медиацентра TVIP S-Box 605 **Инструкция по подключению**

### **СХЕМА ПОДКЛЮЧЕНИЯ**

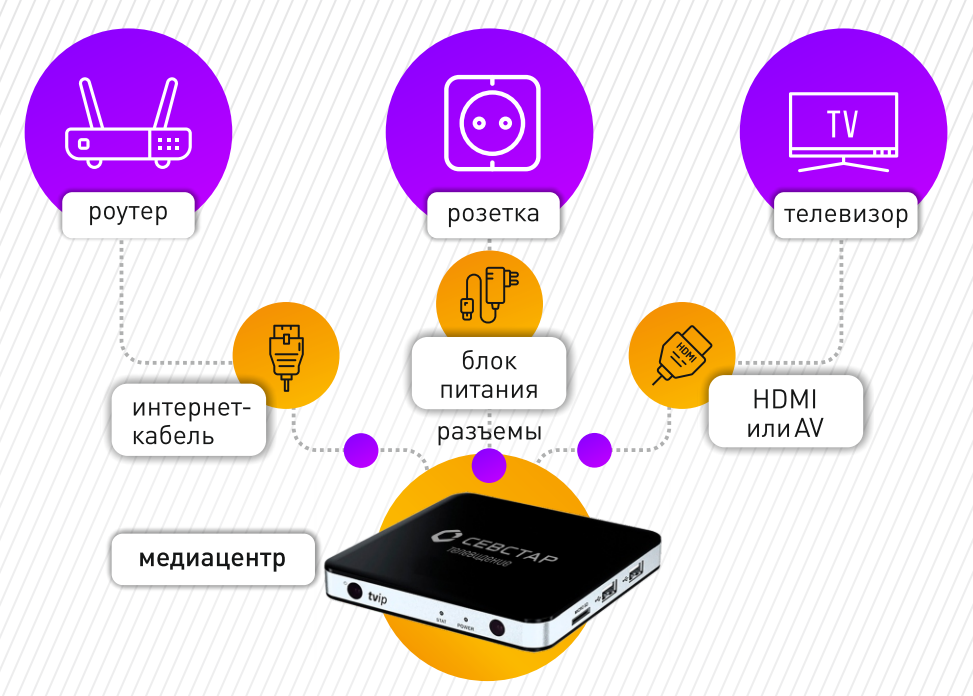

#### **ЦИФРОВОЕ ТЕЛЕВИДЕНИЕ «СЕВСТАР»**

 $\otimes$ 

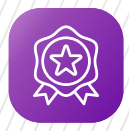

**Высокое качество сигнала**

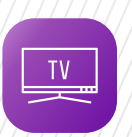

**Более 170 телеканалов**

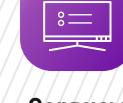

**Сервисы «Пауза/Перемотка» и «ТВ-архив» Родительский** 

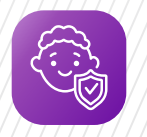

**контроль**

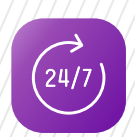

**Техническая поддержка 24/7**

#### **Остались вопросы? Свяжитесь с нами:**

**+7 (978) 899 00 00 www.sevstar.net**

**онлайн-чат на сайте и в мобильном приложении «Мой Севстар»**

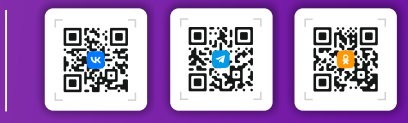

## **Настройка медиацентра TVIP S-Box 605**

 $\bigcirc$ 

Зайдите в Ваш Личный кабинет или откройте учетную запись в приложении «Мой Севстар». В разделе «Услуги» активируйте выбранный пакет ТВ.

Распакуйте приставку. С помощью **HDMI** или **AV** кабеля подключите ее к телевизору. Штекер вставляйте до характерного щелчка. Обратите внимание, если в телевизоре есть HDMI разъем, то дополнительно подключать AV-кабель (3 разноцветных штекера) не нужно. Качество изображения и звука будет лучше при подключении по HDMI-кабелю.

Приставку разместите у телевизора так, чтобы ею в дальнейшем было удобно управлять **при помощи пульта ДУ**.

 С помощью сетевого кабеля подключите приставку к Вашему домашнему роутеру. Кабель подключается в соответствующий **разъем на приставке** и в свободный **LAN-порт на роутере** до характерного щелчка.

Подключение по Wi-Fi не рекомендуется, так как в этом случае не гарантируется стабильная работа ТВ.

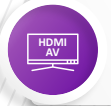

Включите телевизор. Переведите его в видео-режим (AV или HDMI).

Подключите к приставке кабель питания. Вставьте блок питания в розетку. Если все подключено правильно, приставка включится, а на экране отобразится процесс загрузки.

 $\circledcirc$ 

Проведите процедуру настройки приставки: выбор языка, часового пояса и т.д. Просто нажимайте кнопку «ОК» — по умолчанию уже установлены нужные параметры, Вам нужно только подтвердить их.

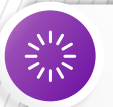

Подождите несколько минут — приставка проходит автоматическую регистрацию для получения списка каналов. На экране появится запрос о перезагрузке. Нажмите кнопку «ОК».

v

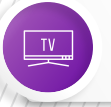

После того, как приставка будет перезагружена, **Вы можете пользоваться цифровым ТВ от «Севстар».**

Если у Вас что-то не получилось, наши специалисты с радостью Вам помогут. Обращайтесь по телефону +7 (978) 899 00 00 (круглосуточно).